## **Importing Copy Number Data**

This tutorial uses a spreadsheet generated after data import, but we will illustrate the steps used to import the data in this section.

- **Select Copy Number** from the Workflows drop-down menu
- Select **Import Samples** from the Copy Number workflow

The import dialog will open (Figure 1).

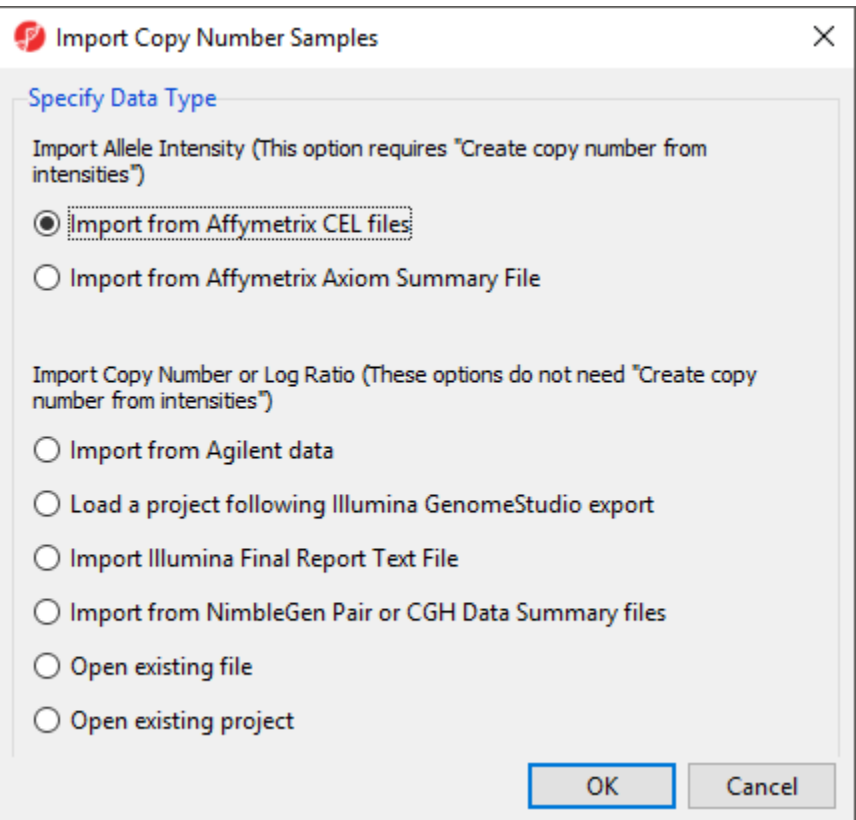

Figure 3. Viewing the Import Copy Number Samples dialog

For Affymetrix arrays, Partek Genomics Suite can import CEL files with allele intensity values and calculate copy number estimates from these intensities. For Agilent, Illumina, NimbleGen, or Affymetrix .CHP files, Partek Genomics Suite can import files containing calculated copy numbers or log ratios.

For this tutorial, we will not be importing CEL files.

• Select **Cancel** to close the import dialog

Later sections of this tutorial will address starting with copy number or log ratios and performing GC wave correction on Affymetrix CEL files.

We can now open the tutorial data file.

- Download the zipped tutorial data folder [Overlapping Copy Number with LOH](http://s3.amazonaws.com/partekmedia/tutorials/CN_with_LOH_Overlap_Data.zip)
- Unzip the files to an accessible directory
- Select **File** from the main menu
- Select **Open...**
- Select the file **IC\_Intensities\_SNP6.fmt**

The spreadsheet will open in the Analysis tab (Figure 2).

| Partek Genomics Suite - 1 (IC Intensities SNP6)<br>$\Box$<br>$\times$<br>-<br>File Edit Transform View Stat Filter Tools Window Custom Help |          |                              |             |            |                  |                      |                    |                      |                              |                                                   |
|----------------------------------------------------------------------------------------------------|----------|------------------------------|-------------|------------|------------------|----------------------|--------------------|----------------------|------------------------------|---------------------------------------------------|
|                                                                                                    |          |                              |             |            |                  |                      |                    |                      |                              | Workflows Copy Number<br>$\check{~}$              |
| Analysis X                                                                                                    |          |                              |             |            |                  |                      |                    |                      |                              | $\times$<br><b>Copy Number</b>                    |
| $\blacksquare$                                                                                                    |          |                              |             |            |                  |                      |                    |                      |                              | $\vee$ Import                                     |
|                                                                                                    |          |                              |             |            |                  |                      |                    |                      | Import samples               |                                                   |
| Current Selection IC 151N.CEL.pimg<br>1 (IC_Intensities_SNP6)<br>$\wedge$                                                                   |          |                              |             |            |                  |                      |                    |                      | <b>Add Sample Attributes</b> |                                                   |
|                                                                                                    | Original | 2.<br>File                   | 3.<br>Tumor | SubjectID  | 5.<br>Gender     | 6.<br>Scan Date      | 7.<br>AFFX-5Q-123  | 8.<br>AFFX-5Q-456    | ۱9.<br>AFFX-5Q-7             | <b>View Sample Information</b>                    |
|                                                                                                    | L.pimg   | 1. IC_151N.CE IC_151N.CEL    | N<br>T.     | 151<br>151 | Female<br>Female | 07/27/07<br>07/27/07 | 1.58375<br>1.75068 | 0.945171<br>0.918597 | 2.48301                      | Choose Sample ID Column                           |
|                                                                                                    |          |                              |             |            |                  |                      |                    |                      |                              | Create Copy Number (from Allele Intensities Only) |
|                                                                                                    |          | 2. IC_151T_FF.IC_151T_FF.CEL |             |            |                  |                      |                    |                      | 2.79518                      | QA/QC                                             |
|                                                                                                    | CEL.pimg |                              |             |            |                  |                      |                    |                      |                              | <b>Copy Number Analysis</b>                       |
|                                                                                                    |          |                              |             |            |                  |                      |                    |                      |                              | <b>Visualization</b>                              |
|                                                                                                    | L.pimg   | 3. IC_201N.CE IC_201N.CEL    | N           | 201        | Female           | 07/28/07<br>07/27/07 | 2.14467            | 0.99283              | 2.9318                       | <b>Biological Interpretation</b>                  |
|                                                                                                    |          |                              |             |            |                  |                      |                    |                      |                              | <b>Genomic Integration</b>                        |
|                                                                                                    |          | 4. IC_201T_FF.IC_201T_FF.CEL | T.          |            |                  |                      |                    |                      |                              |                                                   |
|                                                                                                    | CEL.pimg |                              |             | 201        | Female           |                      | 1.73562            | 0.866369             | 2.52811                      |                                                   |
|                                                                                                    |          |                              |             |            |                  |                      |                    |                      |                              |                                                   |
|                                                                                                    |          | 5. IC_22N.CEL. IC_22N.CEL    | N           | 22         | Female           | 07/27/07             | 2.20981            | 1.11565              | 2.98037                      |                                                   |
|                                                                                                    | pimg     |                              |             |            |                  |                      |                    |                      |                              |                                                   |
|                                                                                                    |          |                              |             |            |                  |                      |                    |                      |                              |                                                   |
|                                                                                                    | CEL.pimg | 6. IC_22T_FF. IC_22T_FF.CEL  | T.          | 22         | Female           | 07/27/07             | 1.88953            | 1.07794              | 2.62485                      |                                                   |
|                                                                                                    |          |                              |             |            |                  |                      |                    |                      |                              |                                                   |
|                                                                                                    |          | 7. IC_258N.CE IC_258N.CEL    | N           | 258        | Female           | 07/27/07             | 1.89186            | 1.08757              | 2.85029                      |                                                   |
|                                                                                                    | L.pimg   |                              |             |            |                  |                      |                    |                      |                              |                                                   |
|                                                                                                    |          |                              |             |            |                  |                      |                    |                      |                              |                                                   |
|                                                                                                    | CEL.pimg | 8. IC_258T_FF.IC_258T_FF.CEL | T.          | 258        | Female           | 07/27/07             | 2.06851            | 1.19668              | 2.92442                      |                                                   |
|                                                                                                    |          |                              |             |            |                  |                      |                    |                      |                              |                                                   |
|                                                                                                    |          |                              |             |            |                  |                      |                    |                      |                              |                                                   |
| Rows: 20 Columns: 2765697 <<br>$\,<\,$<br>$\sim$<br>$>$ $\vee$                                                                              |          |                              |             |            |                  |                      |                    |                      |                              | Related: LOH Allele Specific Copy Number          |
| O                                                                                                    |          |                              |             |            |                  |                      |                    |                      |                              |                                                   |

Figure 4. Viewing the tutorial data set spreadsheet

This spreadsheet was generated from the import of SNP6 CEL files and shows all 20 samples on rows. Columns 1-6 describe the samples with information such as file names, Subject ID, Gender, etc. The other columns are individual markers from the microarray with the log2 normalized intensities associated with each marker (marker labels are column headers). Opening the IC\_Intensities\_SNP6.fmt file is equivalent to importing the 20 sample files and adding sample attributes.

[« Copy Number Analysis](https://documentation.partek.com/display/PGS/Copy+Number+Analysis) [Exploring the data with PCA »](https://documentation.partek.com/display/PGS/Exploring+the+data+with+PCA)

## Additional Assistance

If you need additional assistance, please visit [our support page](http://www.partek.com/support) to submit a help ticket or find phone numbers for regional support.

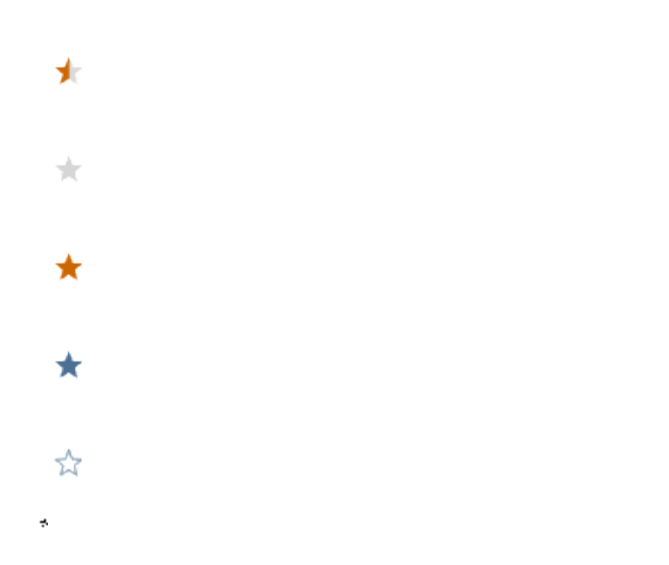

Your Rating: ☆☆☆☆☆☆ Results: ★★★★★ 34 rates